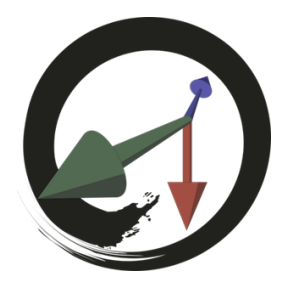

**MARUI-PlugIn**

サポートコミュニティ

# **MARUI\_Navigationコマンド**

ナビゲーション(ロコモーションとも呼ばれる)は、VRで移動する⽅法です。 詳細については、ナビゲーションに関するドキュメントを参照してください。 MARUIナビゲーションでは、現実空間での座標をMayaシーン座標に変換する変換⾏列を参照します。 このコマンドは、ナビゲーションマトリックスへのアクセスを可能にします。

**-reset (-rst)**

現在のナビゲーションを単位行列にリセットします。

## **-translation (-trn) <float> <float> <float>**

このフラグはクエリ可能です。 x、y、z座標でナビゲーション変換を設定/取得します。 デフォルトでは、これらの値はナビゲーションマトリックスの新しい絶対値として解釈されます。 -relativeフラグを使用して、このフラグを現在の変換に対して相対的な変換を実行させます。

## **-rotation (-rot) <float> <float> <float>**

このフラグはクエリ可能です。 pan / tilt / roll でナビゲーションの回転を設定/取得します デフォルトでは、これらの値はナビゲーションマトリックスの新しい絶対値として解釈されます。 -relativeフラグを使用して、このフラグを現在の回転に対して相対的に回転させます。

# **-scale (-scl) <float>**

このフラグはクエリ可能です。 ナビゲーションスケールを設定/取得します デフォルトでは、これらの値はナビゲーションマトリックスの新しい絶対値として解釈されます。 -relativeフラグを使用して、このフラグを現在のスケールに相対的なスケール操作を実行させます。

## **-relative (-rel)**

上記のナビゲーションを相対的に変換(デフォルトは絶対的)

## **-mode (-m) <int>**

このフラグはクエリ可能です。 ナビゲーションモードの設定/取得 0=none/disable, 1=grab-the-air, 2=tumble, 3=joystick, -1 = toggle/next

## **-lockUp (-lu) <bool>**

このフラグはクエリ可能です。 Lock the "up" axis in navigation. ナビゲーションの"up"軸をロックします。

#### **-lockRotation (-lr) <bool>**

このフラグはクエリ可能です。 ナビゲーション内の回転をロックします。

## **-autoFitScene (-afs)**

シーンコンテンツ全体が⾒えるようにユーザー作業スペースのサイズに⾃動で合わせます。

#### **-level (-lvl)**

シーンを正常な向きにするためにシーンを⾃動回転します。

#### **-scaleUnits (-su) <float> <string>**

Mayaシーンの表⽰スケールを現実空間の単位に設定します。 最初のパラメータは、どの程度、現実空間の単位(または何分の一)を考慮するかを指定します。 2番目のパラメータは単位を指定します。 可能な値は、"centimeter", "meter", "kilometer", "inch", "foot", "yard", "mile", "inch"です。 例

// Mayaの単位を現実空間の1メーターに表⽰するようにMARUIを設定 MARUI\_Navigation -scaleUnits 1.0 "meter" // Mayaユニットに4インチとして表⽰するようにMARUIを設定 MARUI\_Navigation -scaleUnits 4.0 "inch"

## **-lookThroughSelected (-lts) <string>**

"Look through selected object" モード 可能な値は、 "on", "off", "toggle".

#### **-savepointList (-spl)**

使⽤可能なすべてのナビゲーション/視点セーブポイントをリストします。

**-savepointNew (-spn)** 現在の位置に新しいナビゲーション/視点セーブポイントを作成します。 このコマンドは、新しいセーブポイントの名前を返します。

## **-savepointRename (-spr) <string> <string>**

セーブポイントの名前を変更します。 最初のパラメータはセーブポイントの現在の名前で、2番⽬のパラメータは新しい名前です。

#### **-savepointUpdate (-spu) <string>**

保存されたセーブポイントを現在の位置に更新します。 パラメータは、更新するセーブポイントの名前です。

#### **-savepointApply (-spa) <string>**

以前に保存されたナビゲーション視点/セーブポイントに戻ります。 パラメーターはセーブポイントの名前です。

## **-savepointGet (-spg) <string>**

セーブポイントマトリックスを名前で取得します。 このコマンドは、セーブポイント変換行列 (row-major) の16 <float>の値を返します。

# **-savepointDelete (-spd) <string>**

保存されたセーブポイントを名前で削除します。

## **-savepointClear (-spc)**

すべてのセーブポイントを削除します。

# **-savepointSave (-sps)**

セーブポイントをMayaシーンに保存します。セーブポイントは、「MARUI\_NavigationSavepoints」と呼ばれる隠 れたグループ内の隠れたロケータとしてシーンに保存されます。

# **-savepointLoad (-spl)**

Mayaシーンからセーブポイントをロードします。 セーブポイントは、 "MARUI\_NavigationSavepoints"というグループ内のロケータであると予想されます。